# **美術教室における ICT 環境の構築と活用に関する一考察**

### **森 長 俊 六**

 現在,電子黒板の配備は全国的に進み,タブレット端末を一斉導入する自治体も増えてきた。しか し,一方で課題も指摘されている。そのひとつは,教室に常設されておらず共用する機器については利 用が進んでいないという実態である。多忙な中,機器の移動や設定に時間がとれないというのがその理 由である。その点,美術教室をはじめとする特別教室は,教科の特性に応じた教室整備が可能である。 美術科では、鑑賞に限らず、用具の使い方や技法など様々なものを見せて説明する場面も多く、わか りやすい授業を展開する上では,ICT (Information and Communication Technology)の活用は極めて 有効である。本稿の目的は,美術科教育における ICT の活用に関して,実例を示すことによって, ICT 環境の効果的な構築と活用を提案するとともに他教科における ICT 環境の整備や活用促進に貢献 することである。

### **1 .はじめに**

 学習指導要領では美術科の内容が表現と鑑賞の 2 つの領域に区分されている。そのいずれの領域の指 導においても画像や映像などを使用すれば効果的で あると考えられる場面は多く,とりわけパソコンや 書画カメラなどのICTの活用はきわめて有効である。

 本稿では,表現や鑑賞の様々な場面における電子 黒板や書画カメラなどの ICT 機器活用に関して, 「本校美術教室の ICT 環境について」紹介した後, 「ICT を活用した実践」,「ICT の整備に向けて」に ついて述べる。「ICT を活用した実践」では,電子 黒板や書画カメラ,液晶テレビなど、複数の機器を 併用した利用法を中学や高校の実例をもとに考察 し,その有効性や留意点について述べる。「ICT の 整備に向けて」では,基本的な整備の方向性の他, 外部資金の導入について触れる。

# **2 .本校美術教室の ICT 環境について**

本校には美術教室が2つあり、それぞれ美術教 室,工芸教室と呼んでいる。工芸教室という呼称に は歴史的経緯があり、彫刻や工芸などの主に立体を 扱う分野の工具や設備を充実させている。一方,美 術教室は絵画やデザインなど平面を中心に扱うよう 効果的な運用を目指している。

これら美術教室・工芸教室のある3号館は、平成 23年度に耐震補強改修工事が行われた。その際,美 術教室・工芸教室のみならず他の特別教室や普通教 室においても様々な要望が出され,その多くが認め られ実現した。本項では工事を終えた美術教室の ICT を中心とした環境について述べる。主なもの としては次の通りである。

- ・天井の蛍光灯のスイッチ系列を従来教卓から見て 縦列(左・中央・右)であったものを,横列(黒 板・前・中・後)というように前側だけを消灯で きるようにした。これはプロジェクターの使用を 想定したものであり,美術教室だけでなく全ての 教室において採用された。
- ・天井の蛍光灯のスイッチを出入り口側だけでなく 奥側の壁面(パソコン側)にも設置し,どちらか らでも操作できるようにした。(三路スイッチ)
- ・電子黒板は,常設の黒板にレールで取り付け,ス ライド(移動)できるようにした。
- ・電子黒板を高めに設置するために教壇を設け,常 設の黒板位置自体を高く設定した。電子黒板の最 大の欠点は画面が小さいということである。もと もと40人学級で使用すること自体に無理があるの かも知れないが,せめて全体に見えやすくするた め高さを検討した結果である。
- ・パソコンを置く場所の壁面に HDMI や構内 LAN などの端子を集中させた。
- ・教卓に置く書画カメラの下(教壇)に電源や AV 端子を設け,ケーブル類が床を這わないようにし た。
- ・天井には写真撮影用ライトを設置するとともに, 通常スクリーンを収納する埋め込みボックスには ライトグレーのロールスクリーンを収納し,引き

Shunroku MORINAGA : A Study of the Creation and Use of an Information and Communication Technology Environment in Art Classrooms

出すことによって生徒作品や教材の撮影が簡単に 行えるようにした。(**図 1** )

- ・パソコンや書画カメラの画像,DVD の映像が電 子黒板または液晶テレビのいずれか,もしくは両 方に映るように配線し,端子を設けた。
- ・窓際には美術館や画廊でみられるようなピク チャーレールを取り付け,展示用ワイヤーで作品

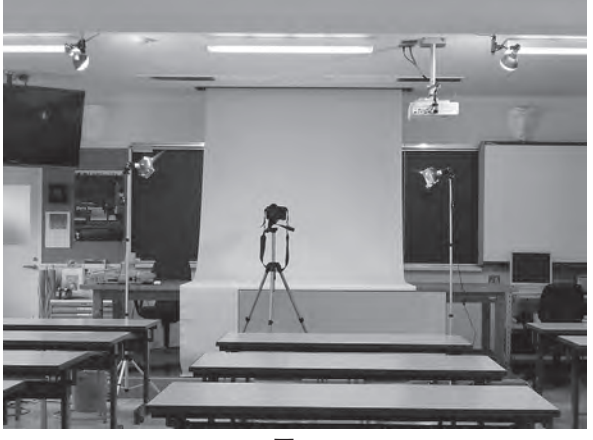

**図 1**

を吊せるようにした。また,吊した作品に照明を 当てるため配線ダクトとスポットライトを取り付 けた。(**図 2** )

改修工事の後、学校としてタブレット端末  $(iPad 2)$ が1クラス分導入され、校内の各所に無 線 LAN のアクセスポイントが設置された。本校美 術教室の ICT 機器構成図は**図 3** の通りである。

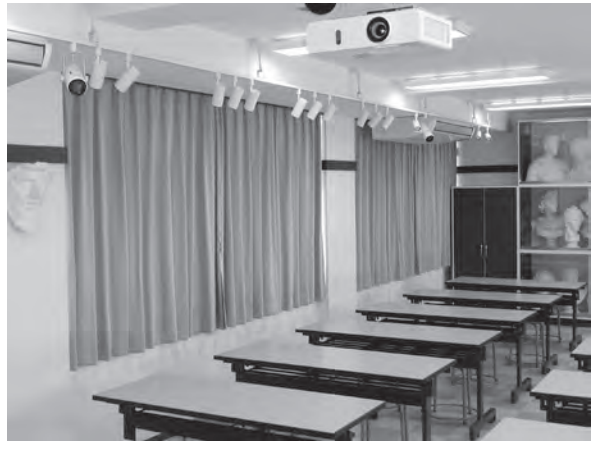

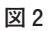

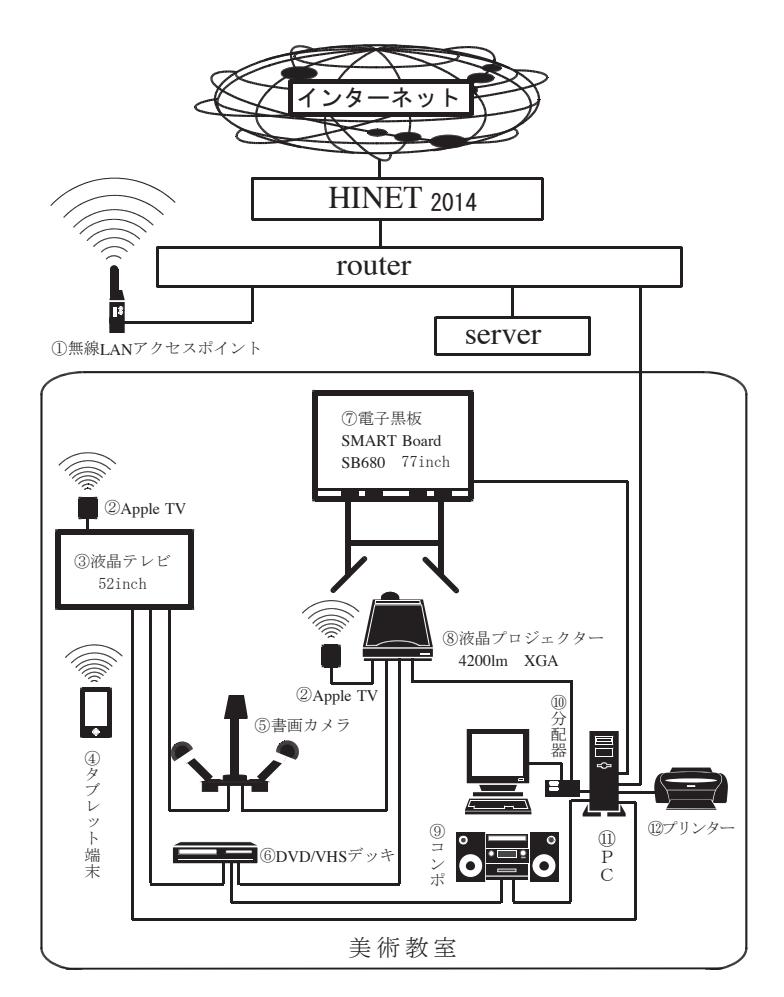

図3 美術教室のICT機器構成図 **図 3 .美術教室の ICT 機器構成図**

# **3 .ICT を活用した実践**

### **(1)出力機器としての電子黒板と液晶テレビ**

 生徒に直接的に視覚情報を提供する電子黒板と液 晶テレビは,次の4つのデータソースを出力するこ とができる。その 4 つとは,「パソコン」「書画カメ ラ」「タブレット端末」「DVD デッキ・ビデオカメ ラ」である。現在のところ,Apple TV によるタブ レット端末(iPad)については、 製品の特性上, 電 子黒板と液晶テレビの両方に同時出力はできず、ど ちらか一方にしか出力できないが、残りの3種は同 じ画像や映像を電子黒板と液晶テレビの両方同時に 映し出すことが可能である。

 本校の電子黒板はプロジェクターで投影するフロ ント型である。色に関してはプロジェクターで投影 した電子黒板より液晶テレビの方が格段にきれいで あるが,電子黒板は,画面に直接触れて操作できる ところに最大のメリットがある。それは,電子黒板 の前に立って生徒の表情を見ながら授業を進められ る点である。また,パソコンをあまり意識せずに利 用できることもメリットである。欠点は,通常の黒 板に比べると小さいことである。液晶テレビ型の電 子黒板も出回っているが,サイズはさらに小さい。 その欠点をカバーする利用を心がけ,液晶テレビを 併用すれば,大いに効果を上げることが期待できる。 次は入力ソース別に具体的な活用について述べる。

#### **(2)入力ソース別機器の活用**

#### **①パソコン**

 パソコンを使うということは,インストールされ ているソフトを使うということである。そこで、多 用しているソフトを2つ紹介する。1つ目は 『SMART Notebook』 で あ る。SMART Notebook は,電子黒板に付属しているソフトである。Power Point のように作成したページを順に示すことがで きる。しかし、Power Point と違うところは、板書 のようにその場での書き込みが簡単なことや書き込 んだ文字や図形などのコンテンツを画面上で簡単に 移動できることである。登録されている5000点もの 部品を利用でき,図形作成も容易である。一方的な プレゼンテーションではないインタラクティブな授 業展開が可能である。あらかじめ授業の流れに沿っ たページを用意しておき,流れに沿って進めながら 加筆し,そのまま保存すれば,次の授業で前時を振 り返りながら進めていくことも可能である。

2つ目のソフトは 『楽<sup>2</sup>ライブラリーパーソナル』 である。楽<sup>2</sup> ライブラリーパーソナルは,ファイリ ングソフトである。教科書や副読本を裁断し、両面

スキャナで取り込めば,電子黒板上で教科書などを 提示することができる $1$ )。部分的な拡大や書き込み もでき,付せんを付けたり外部へのリンクにより Web を参照することも可能である。ページをめく るように見えるところも視覚的に心地よい。

 授業においては,基本的にこのいずれか,もしく は両方を使う。参考作品の提示もこれらのソフトで 紹介することができ,アイデアスケッチや制作に 入った段階では、導入で紹介した参考作品を Windows のスライドショー機能で流すことも行う。 これらを基本的には,電子黒板と液晶テレビを一つ の表示域とするデュアルディスプレイ機能(デュア ルモニタともいう)で活用している。電子黒板で説 明した SMART Notebook の内容を液晶テレビに移 動させて表示し,電子黒板では楽<sup>2</sup>ライブラリー パーソナルを使って授業を進めるという方法であ る。パソコンを 2 台立ち上げてそれぞれ表示するよ り操作は格段に単純であり,画面が広くなるという 点では,前述の電子黒板の欠点をカバーすることに もつながる。オプション機器を購入する必要はな く,Windows の設定のみで実行できる点も都合が よい。

#### **②書画カメラ**

 授業においては,準備した画像を見せるだけでな く,その場で生徒作品や画集,材料を直接見せるこ とも必要である。その場で拡大縮小しながら見せる 方が効果的な場合も少なくない。

 電子黒板にパソコン画面を表示し,一方で液晶テ レビに書画カメラの実物を表示させて見せることも 効果的である。後で詳しく述べるが,わざとピント をぼかしたり,モノクロで表示したりするなどの手 法も利用できる。

#### **③タブレット端末**

 タブレット端末(iPad)は Apple TV を使うこ とによって画面をワイヤレスで電子黒板や液晶テレ ビに表示できるので教師の移動範囲は格段に広が る。机間指導しながら内蔵カメラを利用した実践は 後述する。ただし,ワイヤレスの場合,液晶テレビ に操作する指が映らないので操作自体を指導した り,ピンチイン・ピンチアウトなどを示したりする 場合には,書画カメラのステージにセットして操作 が見える方が効果的な場合もある。

 iPad のアプリは安価で充実しているので利用で きるものは多い。iPad アプリ『鳥獣戯画』(無料) を見せる際,スクロールして全巻を見せることがで きる。レプリカを用意して体験させるとなると準備 は並大抵ではないが,この手法を使うことによっ て、擬似的にではあるが、まさに絵巻物を鑑賞する

ように体験することができる。アームスタンドを 使った別の実践例も後述する。

#### **④ DVD デッキ・ビデオカメラ**

 DVD 映像はパソコンからでも見せることができ るが,VHS や Mini DV,ビデオカメラの映像も見 せることができる。

#### **(3)授業での実践**

教材作成において ICT は不可欠であり、授業で は,生徒が検索にパソコンを使ったりする場面もあ るが,本項では,特に授業で教師が使う場面を中心 に述べる。

①靴をかこう-中学 1 年生

スケッチを指導する場合、キミ子方式2)のよう に紙を継ぎ足したり一点から絵を描き進める方法な どもあるが,ここでは石膏デッサンに代表されるよ うなアカデミックな方法によるデッサンを指導する ことにした。目標や学習計画は次の通りである。

目 標

- 1. スケッチの基本を身に付け、しっかり観察して 表現することができる。
- 2. お互いの作品を鑑賞し、友人の作品や自分の作 品のよさを味わうことができる。

学習計画 (全6時間)

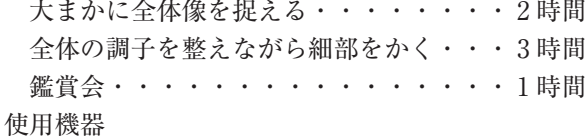

電子黒板,PC,プロジェクター,液晶テレビ, 書画カメラ,タブレット端末

使用ソフト

SMART Notebook, 楽<sup>2</sup>ライブラリーパーソナル

 教科書や副読本を用いて描き方などを指導すると き、生徒も各自手元で見ているが電子黒板に該当 ページを映し出して指し示すと理解しやすい。この 場合,楽<sup>2</sup>ライブラリーパーソナルを使って副読本 の該当ページを映し出す。モチーフには体育館 シューズを設定した。理由は全員同じ形や色をした ものを対象とすることによって,描くときの苦労を 共有しやすいと考えたからである。それは,鑑賞会 において他者のすばらしい点に気付きやすいという ことにもつながっている。

 実際に描き始めると靴底のキャラメル色の部分や 側面の青いストライプなどをモノクロに置き換える 難易度は高く,鉛筆で描く場合の明度差を理解させ にくい。そこで,体育館シューズを書画カメラで液 晶テレビに映し出す際,モノクロ表示にすることに

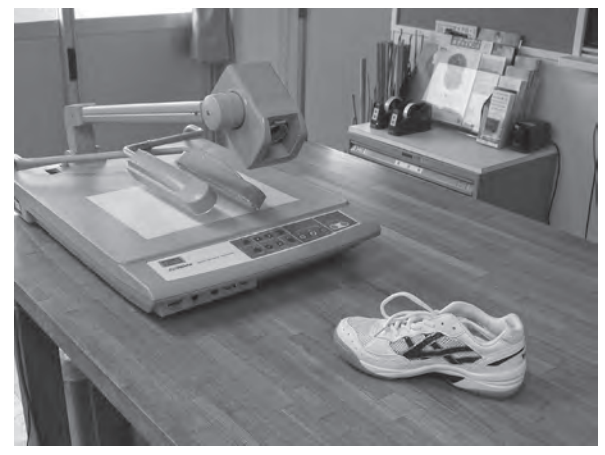

**図 4**

よって明暗段階の理解を容易にした。(**図 4** )また, 全体を大まかに捉えて部分に描き進めるという描き 方を伝える手段として,ピントをあえてぼかした状 態を提示してそこから徐々にピントを合わせて見せ るという方法も有効であった。生徒机は狭いので, 体育館シューズとケント紙を置けば教科書や副読本 を広げるスペースはない。液晶テレビでモノクロの 体育館シューズを提示しながら,電子黒板では副読 本の該当ページを拡大提示することも効果的であっ た。(**図 5** )

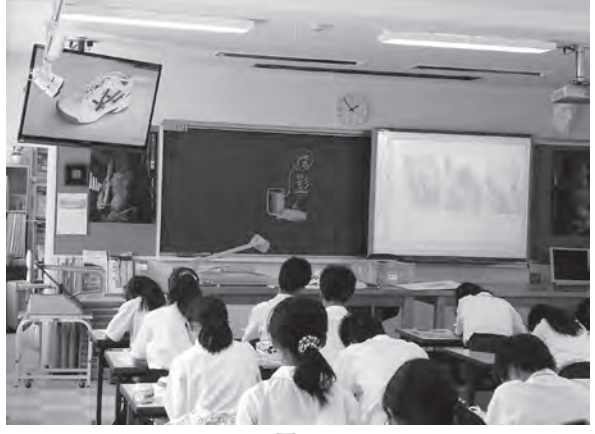

**図 5**

 机間指導においてはタブレット端末を持ち歩き, タブレット端末のカメラ機能で生徒の途中作品をワ イヤレスで液晶テレビに映し出すこともできる。描 いている生徒のまわりに他の生徒を集めて紹介した り,作品を借りて前で大映しにして紹介する方法に 比べると,生徒の制作が途切れないということや. 歩きながら次々と紹介できるなどのメリットがある が、従来の方法に対して完全に優っているというこ とではなく,こういう利用法もあるということであ る。目的や状況に応じて利用したい。

#### **②色を学ぶ-中学 1 年生**

色彩学習では,三属性や色相環などの基本事項に

加えて,生活の中での使われ方や伝統色にもふれ る。基本的に電子黒板を用いて色彩学習支援ソフト の『色彩入門』<sup>3)</sup>を使用する。(図6) ただし、印 刷物や織物などの実物も使用する。目標や学習計画 は次の通りである。

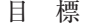

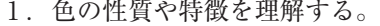

```
2. 生活と色の関係について考える。
```

```
学習計画(全 4 時間)
```
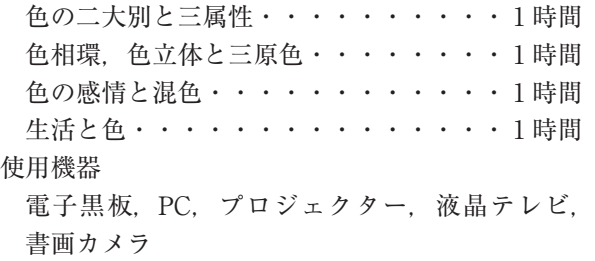

使用ソフト

『色彩入門』,楽 $2$ ライブラリーパーソナル, SMART Notebook

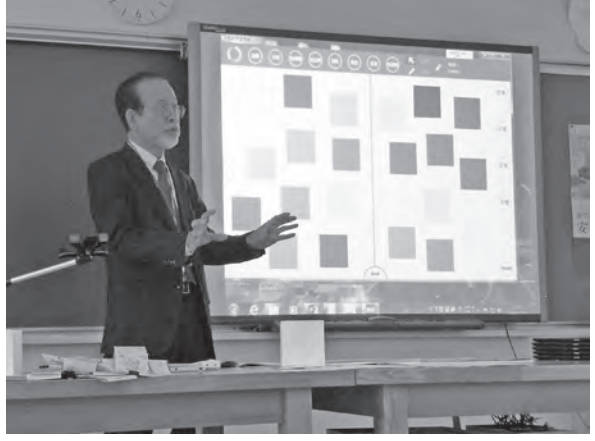

**図 6**

 色彩学習においては,色立体模型や掛け図,印刷 物や身のまわりの写真など数多くのものが必要とさ れてきたが『色彩入門』にはそれらのコンテンツが おおよそ組み込まれている。さらに色光の混色に関 しては三原色が重なった図版のみを見せるしかな かったが,三原色それぞれの濃さを変えたり重ねる 組み合わせを変えたりして手軽にシミュレーション することができる。また,身近な生活の中での色の 使われ方や名画における配色の工夫なども適宜映し 出して提示することもできる。ここでは,電子黒板 で『色彩入門』を主に使用するが、副読本を映した り,液晶テレビに書画カメラで実物などを映して見 せるなども必要である。特に色相対比や明度対比な どはソフトでの理解よりも実際の色画用紙で作成し た教材の方が理解が得やすい場合もある。

### **③フェナキストスコープ-中学 1 年生**

 アニメーションは,静止した画像を少しずつ変化 させて撮影し,連続して見ることによって動いてい るように感じる視覚現象を利用したものである。学 校の授業で本格的なアニメーションを制作するに は,時間や機材などの問題もあり簡単に取り組むこ とは困難である。しかし,アニメーションの仕組み を理解する題材としてはパラパラマンガやソーマト ロープ,フェナキストスコープなどもあり,中でも フェナキストスコープはアニメーションの原型とも いえるものである。わずか12コマではあるが,アニ メーションの什組みを理解したり、実際に簡単な動 きを表現し,驚き,感動するには好題材である。本 実践は拙稿「動く絵のたのしさ $|^{4)}$ に詳しい。目標 や学習計画は次の通りである。

### 目 標

- 1. アニメーションなどの動く絵に関心を持ち、そ の仕組みを理解する。
- 2. 豊かな発想で題材にふさわしい構想を練ること ができる。
- 3 .フェナキストスコープの特性を理解して創造的 な表現ができる。
- 4 .自己や他者の作品について自分の言葉で批評す ることができる。

学習計画 (全6時間)

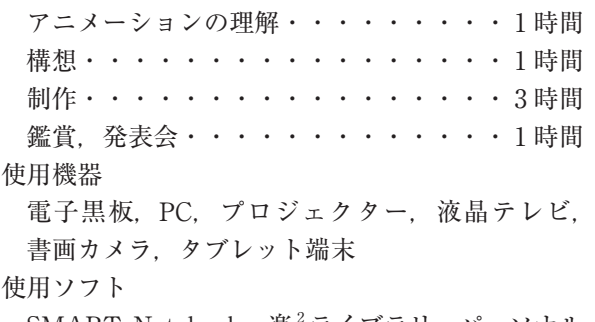

SMART Notebook, 楽<sup>2</sup>ライブラリーパーソナル 使用アプリ

KomaKoma

 フェナキストスコープは,本来ひとりでしか鑑賞 することができないので,授業で全員に見せるには 事前に撮影したものを見せるしか方法はなかった。 そこで,その場で全員に見せる方法としてストロボ スコープやステッピングモーターを使う方法を考案 した。しかし,いずれも欠点があり現在はタブレッ ト端末を使っている。タブレット端末をアームスタ ンドに 固 定 し、 ア ニ メ ー シ ョ ン 作 成 の ア プ リ 『KomaKoma』を使って撮影し,(**図 7** )液晶テレ ビに映し出せば,その場で全員が鑑賞することがで きる。その場で僅かに撮影時間を要するが,部屋を 暗くする必要もなければ,高価な機器を購入する必 要もない。

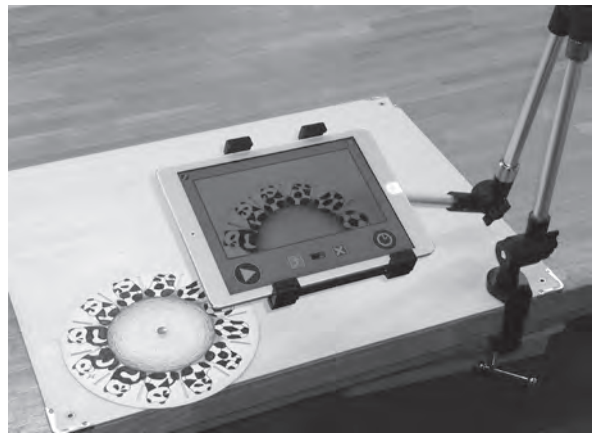

**図 7**

#### **④遠近感のある表現-中学 2 年生**

この授業は、空気遠近法や色彩遠近法,線遠近法 についてふれた後,透視図法を学習して最終的には 自分の構想した夢の部屋を一点透視図法で描くとい うものである。目標や学習計画は次の通りである。 拙稿「透視図法で空間表現」5)も参照されたい。 目 標

1. 投影図や透視図がかける。

2. 透視図法を使って創造的な空間が表現できる。 3. 他者の作品のよさを認めることができる。

学習計画(全15時間)

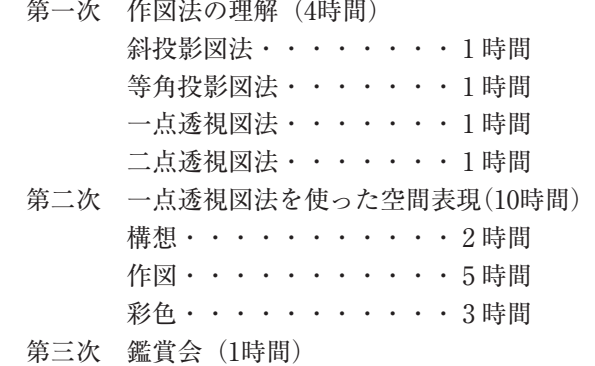

使用機器

電子黒板,PC,プロジェクター,液晶テレビ, 書画カメラ

使用ソフト

SMART Notebook, 楽<sup>2</sup>ライブラリーパーソナル

黒板にチョークで作図する場合は、 慣れていない と難しいが,電子黒板を使うことにより,誰でも早 く正確に作図することができる。(**図 8** )また,線 の種類や色・太さを変えられるだけでなく,作図が 複雑になったときには不要な線だけを消すことも可 能である。しかし,手際よい作図も図法の概念や立

体の空間的な認識をしていなければ理解は難しく, 斜投影図法や等角投影図法,二点透視図法との共通 点相違点の理解を促すには立方体模型などの実物を 使って説明することが有効である。また,SMART Notebook は,作図する過程を動画として記憶する 機能もあるので,生徒に作図の練習プリントで作図 させている間,教師が机間指導を行いながら電子黒 板で説明した作図過程を再生するということができ る。生徒は教師の机間指導を待つ間に作図過程の動 画を見て振り返ることができる。同時に完成図を液 晶テレビに映しておけば,作図過程と完成図の関係 も比較しながら理解することができる。また、授業 が終われば,クラス名や日付を付した別名で保存し ておくことによって,次の授業で前時の板書を再現 し,その続きから授業を行うことができる。

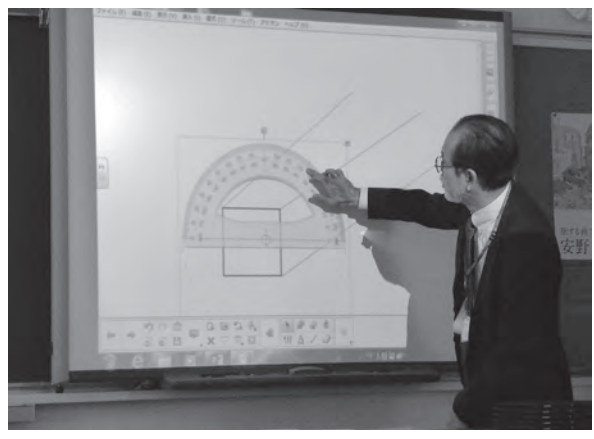

**図 8**

#### **⑤絵巻や屏風絵の鑑賞-高校 1 年生**

 鑑賞の授業では,教科書や副読本を中心に図版や 画集を使用するのが一般的であるが,iPad アプリ や VTR の視聴など ICT の活用も有効である。目標 や学習計画は次の通りである。

目 標

- 1. 描かれている場面のストーリーを想像したり, 表し方のおもしろさに着目したりしながら,絵 巻や屏風絵の魅力を味わう。
- 2. 友達との交流を通して、作品をより深く味わう ことができる。

学習計画(全 3 時間) 鳥獣人物戯画・・・・・・・・・・・・・ 1 時間 洛中洛外図屏風・・・・・・・・・・・・ 2 時間 使用機器 電子黒板,PC,プロジェクター,液晶テレビ, 書画カメラ,タブレット端末 使用ソフト SMART Notebook 使用アプリ

『鳥獣戯画』,『洛中洛外図屏風』

VTR

『洛中洛外図屏風舟木本』6 )

 『鳥獣戯画』や『洛中洛外図屏風』は高精細な優 れた iPad アプリがある。教科書や副読本と違って, 全巻みることができだけでなく,かなり拡大して見 ることができる。iPad をグループに配付して活動 させると食い入るように見ていた。発表の場面でも iPad の画面を液晶テレビや電子黒板に映して発表 させた。(**図 9** )『洛中洛外図屏風』では VTR も視 聴させたが,視覚的にも内容的にも分かり易い構成 になっており図版や口頭での説明をはるかに上回る 効果があった。

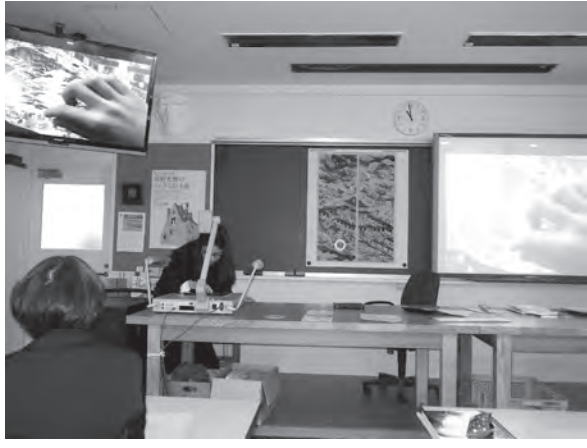

**図 9**

#### **⑥立体模写-高校 2 年生**

 模写とは,絵画やデッサンなどの平面作品を忠実 に再現することをいい,再現する行為の目指すとこ ろは,表現技術の向上のみならず,描いていく過程 において描いた人の意図や工夫に思いを巡らせ、作 者の息づかいを感じとることである。一方彫刻など の立体作品を立体に再現する行為は、模写とはいわ ず模刻という。本題材の立体模写とは造語であり, 絵画などの平面作品を立体的に再現しようとするも のである。描くのは苦手だけれどつくるのは好きと いう生徒にとっても主体的に取り組める題材である。 また,通常の模写の視点とは別に,ものとものとの 位置関係や大小の関係,隠れた部分にも注意を向け ることになり,作者の工夫に気づくことが期待でき る題材である。目標や学習計画は次の通りである。 目 標

- 1 .表現意図に応じた材料や技法を選択して表現で きる。
- 2. 立体模写を通して、感じ取った作者の制作意図 や工夫を言葉で伝えることができる。

3. 友達の作品鑑賞を通して、作品をより深く味わ うことができる。

学習計画(全16時間)

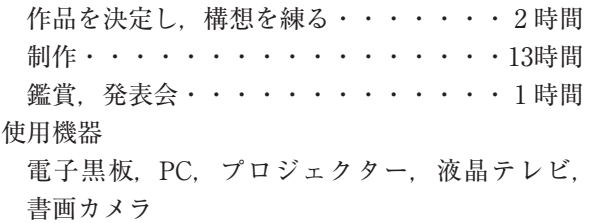

 名画を立体に起こす場合,自分がつくっている作 品を見る角度や距離によって遠景近景の重なり具合 などが大きく異なる。それ故,明確な位置や大きさ がつかみにくく,作り替えては作り変えるという作 業の繰り返しに陥りやすい。その原因は生徒が自分 の作品を見る位置や角度が一定していないことに起 因しているのだが,安易に眺めていることも原因の ひとつであることがわかった。そこで,単眼で捉え て原画と比べさせるために,自分の途中作品を書画 カメラの前にセットし,液晶テレビで映し出して原 画と比較させることにした。(**図10**・**図11**)その結 果,客観的に確認できるようになった。

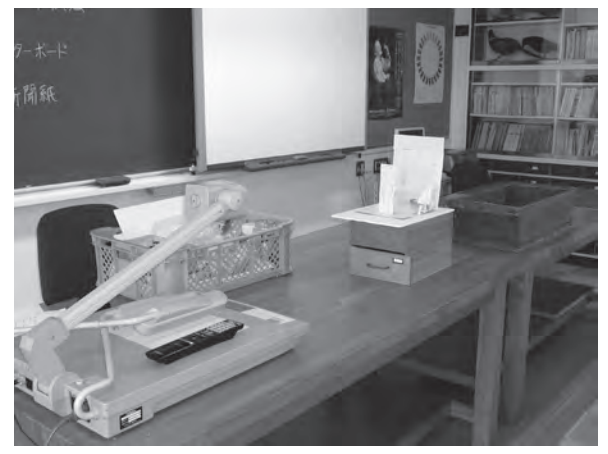

**図10**

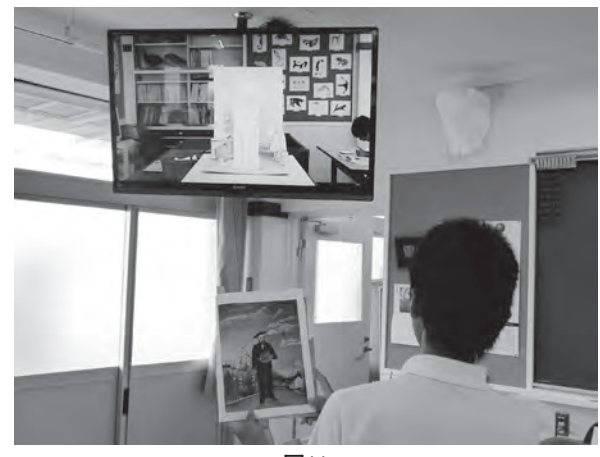

**図11**

# **4 .ICT の整備に向けて**

 ICT を活用したくとも機器が購入できなければ 活用することはできない。教科の予算も限られてい るため計画的な配備が重要である。しかし, ICT の利用に関しては,教員側の意識の個人差が大き く,長期的な計画を立てても転勤があるなどして十 分な整備を行うことが難しい。少しずつでも導入で きた機器から有効活用を図りたい。ここでは外部資 金導入によって配備できる方策について紹介する。 企業の募集している研究助成もあるが,日本学術振 興会の科学研究費助成事業の『奨励研究』の場合 は,小中高教員にも応募資格があり,研究テーマを 決めて計画書とともに申請して採択されれば助成金 が配分される。研究条件は、共同研究ではなく1人 での研究,期間 1 年, 1 課題,申請額100万円以下 である。詳しくは Web を参照されたい。

# **5 おわりに**

 学校にパソコンが導入された当時,パソコン教室 ではシャープペンシルや消しゴムの使用が禁止され ていた。理由は消しカスなどが精密機器へ悪影響を 及ぼすことのないようにとの配慮である。当時はパ ソコンを使うことにこそ重点が置かれていたように も思う。現在では,タブレット端末の登場によって 普通教室で文房具のように使う動きが出ている。そ の結果、パソコン教室は不要になり、廃止する傾向 すらある。つまり,定規やコンパスのごとく必要に 応じて使用するということである。必要に応じてと は,パソコンの使用によって効率よく学習できると か,パソコンでなければ為し得ないという活用を指 している。

 ICT の活用は目的ではなく手段である。当然, 実物を直接見せることも重要であるし、故障や不具 合の想定もしておかなければならない。また,タブ レット端末に関しては,ネットワークに繋がない利 用は考えられず,端末の整備とともにネットワーク の構築が重要である。現在のところ Windows のタ ブレットもしくは iPad が多く使われているが、ど ちらも,その機能や汎用性など一長一短である。今 後は,いずれのプラットホームでも使用できるソフ ト開発に期待したい。

# **註**

1)取り込んで見せる資料については著作権の問題 もあるので注意が必要である。ここでの副読本は 『美術資料』を指し,生徒全員が購入している。

- 2) 松本キミ子の開発した描画指導の方法。絵の具 は赤青黄の三原色と白を使う。端から描き始める という手順を踏む。モヤシであれば根っこから, 鳥であればくちばしから描いていく。紙からはみ 出そうになると紙を継ぎ足し,余れば切り取る。 著書に『三原色の絵の具箱』1982年,ほるぷ出版 など
- 3 )日本文教出版株式会社・森長俊六企画・監修, 『色彩入門』,2015年。本ソフトは拙稿「『色彩学 習』を支援するためのコンピュータ教材の開発」, 日本教科教育学会誌| 第 28巻 第 3 号,2005年,pp.53-61をもとに商品化さ れたものである。本実践では、試作版を使用し た。
- 4 )森長俊六,「動く絵のたのしさ」,教育美術振興 会編『教育美術』 6 月号, 2011年, pp.22-26
- 5 )森長俊六,「透視図法で空間表現」,日本教育工 学振興会編『実践事例アイデア集』, vol.19,2011 年,pp.78-79
- 6 )『洛中洛外図屏風舟木本』東京国立博物館 VR ミュージアム,日本経済新聞出版社,2013年